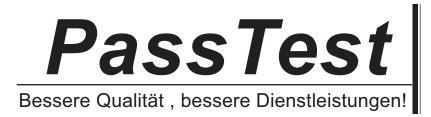

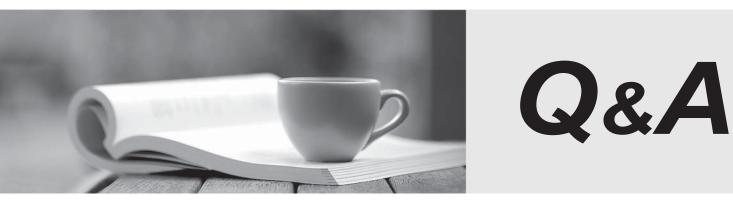

http://www.passtest.de

Einjährige kostenlose Aktualisierung

# Exam : XK0-005

# Title : CompTIA Linux+ Exam

## Version : DEMO

1.An administrator accidentally deleted the /boot/vmlinuz file and must resolve the issue before the server is rebooted.

Which of the following commands should the administrator use to identify the correct version of this file?

A. rpm -qa | grep kernel; uname -a

- B. yum -y update; shutdown -r now
- C. cat /etc/centos-release; rpm -Uvh --nodeps
- D. telinit 1; restorecon -Rv /boot

#### Answer: A

#### Explanation:

The command rpm -qa | grep kernel lists all the installed kernel packages, and the command uname -a displays the current kernel version. These commands can help the administrator identify the correct version of the /boot/vmlinuz file, which is the kernel image file. The other options are not relevant or helpful for this task.

Reference: CompTIA Linux+ (XK0-005) Certification Study Guide, Chapter 8: Managing the Linux Boot Process, page 267.

2.A cloud engineer needs to change the secure remote login port from 22 to 49000.

Which of the following files should the engineer modify to change the port number to the desired value? A. /etc/host.conf

- B. /etc/hostname
- C. /etc/services
- D. /etc/ssh/sshd\_config

#### Answer: D

#### Explanation:

The file /etc/ssh/sshd\_config contains the configuration settings for the SSH daemon, which handles the secure remote login. To change the port number, the engineer should edit this file and modify the line that says Port 22 to Port 49000. The other files are not related to the SSH service.

Reference: CompTIA Linux+ (XK0-005) Certification Study Guide, Chapter 13: Managing Network Services, page 411.

3.A new file was added to a main Git repository. An administrator wants to synchronize a local copy with the contents of the main repository.

Which of the following commands should the administrator use for this task?

- A. git reflog
- B. git pull
- C. git status
- D. git push

#### Answer: B

#### Explanation:

The command iptables -t nat -A PREROUTING -p tcp --dport 80 -j DNAT --to-destination 192.0.2.25:3128 adds a rule to the nat table that redirects all incoming TCP packets with destination port 80 (HTTP) to the proxy server 192.0.2.25 on port 3128. This is the correct way to achieve the task. The other options are incorrect because they either delete a rule (-D), use the wrong protocol (top instead of tcp), or use the wrong port (81 instead of 80).

Reference: CompTIA Linux+ (XK0-005) Certification Study Guide, Chapter 12: Managing Network Connections, page 381.

4.A Linux administrator needs to redirect all HTTP traffic temporarily to the new proxy server 192.0.2.25 on port 3128.

Which of the following commands will accomplish this task?

A. iptables -t nat -D PREROUTING -p tcp --sport 80 -j DNAT - -to-destination 192.0.2.25:3128

B. iptables -t nat -A PREROUTING -p top --dport 81 -j DNAT ---to-destination 192.0.2.25:3129

C. iptables -t nat -I PREROUTING -p top --sport 80 -j DNAT ---to-destination 192.0.2.25:3129

D. iptables -t nat -A PREROUTING -p tcp --dport 80 -j DNAT ---to-destination 192.0.2.25:3128

## Answer: D

## Explanation:

The command iptables -t nat -A PREROUTING -p tcp --dport 80 -j DNAT --to-destination 192.0.2.25:3128 adds a rule to the nat table that redirects all incoming TCP packets with destination port 80 (HTTP) to the proxy server 192.0.2.25 on port 3128. This is the correct way to achieve the task. The other options are incorrect because they either delete a rule (-D), use the wrong protocol (top instead of

tcp), or use the wrong port (81 instead of 80).

Reference: CompTIA Linux+ (XK0-005) Certification Study Guide, Chapter 12: Managing Network Connections, page 381.

5.Developers have requested implementation of a persistent, static route on the application server.

Packets sent over the interface eth0 to 10.0.213.5/32 should be routed via 10.0.5.1.

Which of the following commands should the administrator run to achieve this goal?

A. route -i etho -p add 10.0.213.5 10.0.5.1

B. route modify eth0 +ipv4.routes "10.0.213.5/32 10.0.5.1"

C. echo "10.0.213.5 10.0.5.1 eth0" > /proc/net/route

D. ip route add 10.0.213.5/32 via 10.0.5.1 dev eth0

## Answer: D

## Explanation:

The command ip route add 10.0.213.5/32 via 10.0.5.1 dev eth0 adds a static route to the routing table that sends packets destined for 10.0.213.5/32 (a single host) through the gateway 10.0.5.1 on the interface eth0. This is the correct way to achieve the goal. The other options are incorrect because they either use the wrong syntax (route -i etho -p add), the wrong command (route modify), or the wrong file (/proc/net/route).

Reference: CompTIA Linux+ (XK0-005) Certification Study Guide, Chapter 12: Managing Network Connections, page 379.